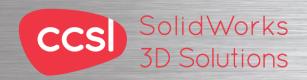

# CCSI Solid Works Solid Works Composer 3D Solutions Training Course Training Course

**Course Duration: 3 days** 

Prerequisites: Experience with the Windows operating system.

Description: Teaches you how to use the 3DVIA Composer software to create 2D and 3D output from CAD design data.

#### Lesson 1

Getting Started

What is the 3DVIA Composer Application?

Starting 3DVIA Composer

3DVIA Composer Terminology

3DVIA Composer User Interface

Preferences and Document Properties

Creating 2D Output

Exercise 1: User Interface

Exercise 2: Terminology

#### Lesson 2

Creating Cover and Detail Images

Views

Rendering Tools

**Navigation Tools** 

Camera Alignment Tools

Create 2D Output

Digger

Exercise 3: Navigation Tools

Exercise 4: Digger

Exercise 5: Updating Views

# Lesson 3

Creating an Exploded View

Visibility Tools

**Exploded Views** 

Collaborative Actors

Styles

Vector Graphics Output

Exercise 6: Exploded View

Exercise 7: Styles

Exercise 8: Markups and Annotations

Exercise 9: Visibility and Rendering Tools

Creating Additional Exploded Views

Paper Space

Importing Files

File Types

Update Views with Selected Actors

Align Actors

**Explode Lines** 

**Custom Views** 

Linking Between Views

Exercise 10: Merging and Aligning Actors

Exercise 11: Custom Views

### Lesson 5

Creating Bills of Materials

Bill of Materials

Vector Graphics Output

Another BOM Table

Exercise 12: Exploded Views, BOMs, and

Callouts

### Lesson 6

Creating a Marketing Image

Selections

Search and Meta-Properties

Textures

Lighting

High Resolution Image

Exercise 13: Lights and Textures

### Lesson 7

Creating Interactive Content

Timeline Pane

Selections in the Key Track

Position and Property Keys

Animating Collaborative Actors

Digger Keys

Events

Exercise 14: Managing the Timeline Pane

Exercise 15: Animating Changes to Actors

Exercise 16: Events

## Lesson 8

Creating a Walkthrough Animation

Camera Keys

Adding Views to the Timeline

Grids

Exercise 17: Camera Keys 1

Exercise 18: Camera Keys 2

Creating an Explode and Collapse Animation

Assembly Selection Mode

Scenarios

Exercise 19: Animating Actors and the Digger

Exercise 20: Compound Motion and Scenarios

### Lesson 10

Updating 3DVIA Composer Files

Update an Entire Assembly

Changing the Geometry of an Actor

Exercise 21: Updating from CAD

#### Lesson 11

Publishing from 3DVIA Composer

Preparing a File for Publishing

Publishing to PDF

Publishing inside Microsoft Word

Publishing to HTML

Exercise 22: Publishing to PDF

Exercise 23: Publishing inside Microsoft Word

Exercise 24: Publishing inside HTML

Additional Applications and Workshops

3DVIA Sync and 3DVIA Enterprise Sync

3DVIA Check

3DVIA Path Planning

Simplification Workshop

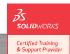

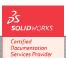

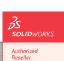

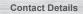

North Wales Office

rm Barns | Welsh Road | S Phone: 01244 289350 | | Sealand | Deeside | CH5 2LY CCSL | Unit 8 Old Marsh Farm Barns | Wels

South Wales Office ouse | Navigation Park | Abercynon | CF45 4SN Phone: 01443 719191

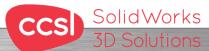

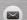

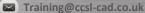